# Dobrodošli.

**Vodič za brzi početak**

# **Dobrodošli u vaš novi iMac. Dopustite nam da vas provedemo kroz njegove opcije.**

Ovaj vodič pokazuje vam što se nalazi na vašem Macu, pomaže vam da ga podesite i nudi savjete za uporabu aplikacija koje ćete koristiti svaki dan.

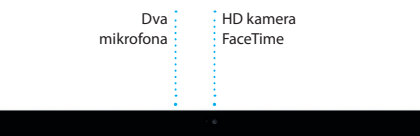

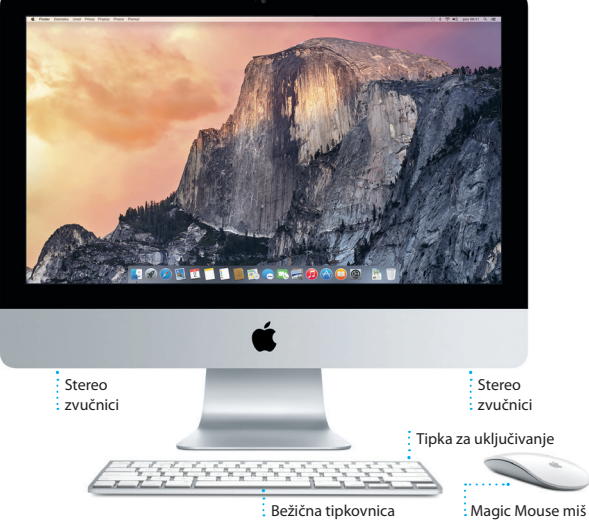

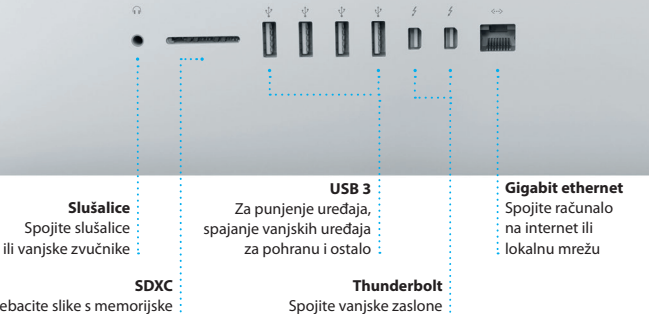

i uređaje visoke učinkovitosti

#### Prebacite slike s memorijske kartice vašeg fotoaparata:

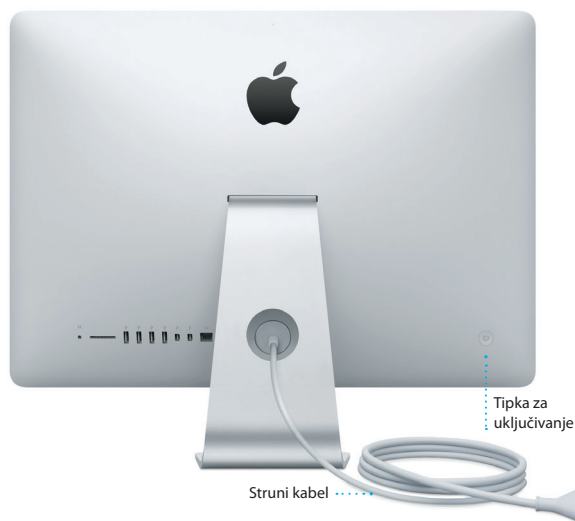

#### **Početak rada**

Pritisnite tipku za uključivanje kako biste pokrenuli svoj iMac i Asistent za podešavanje vodit će vas kroz nekoliko jednostavnih koraka kako biste bili spremni za rad. Asistent vas vodi kroz spajanje na vašu Wi-Fi mrežu i izradu korisničkog računa. Može prenijeti vaše dokumente, e-mail poruke, fotografije, glazbu i filmove na vaš novi Mac s drugog Maca ili PC-a.

Prijavite se pomoću vašeg Apple ID računa u Asistentu za podešavanje. Ovime se podešava vaš račun u trgovinama Mac App Store i iTunes Store, te u aplikacijama kao što su Poruke i FaceTime, tako da budu spremne kad ih prvi put otvorite. Time se također podešava iCloud, tako da aplikacije kao što su Mail, Kontakti, Kalendar i Safari imaju sve najnovije informacije. Ako nemate Apple ID, izradite ga u Asistentu za podešavanje.

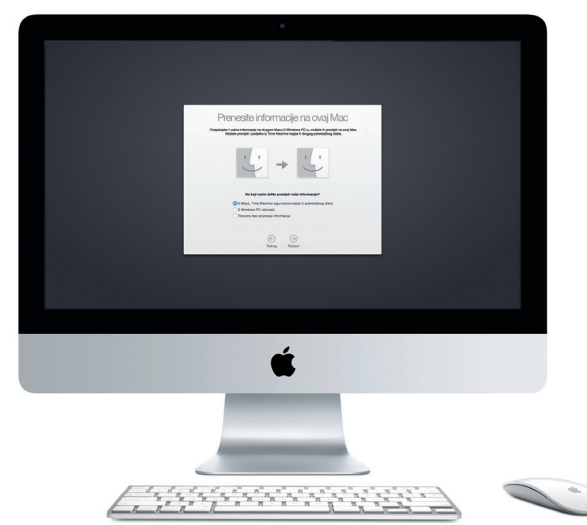

Za informacije o prenošenju datoteke na vaš novi Mac, posjetite [support.apple.com/kb/HT6408](http://support.apple.com/kb/HT6408).

#### **Uporaba miša Magic Mouse**

Vaš Apple Magic Mouse miš isporučen je s dvije AA baterije i već je uparen s vašim iMac računalom putem Bluetootha, pa ćete biti spremni za rad čim uključite miša. Za podešavanje praćenja, klikanja i brzine pomicanja ili za dodavanje podrške za drugu tipku, odaberite Postavke sustava u izborniku Apple, zatim kliknite Miš. Evo nekih savjeta za maksimalno iskorištavanje mogućnosti vašeg Magic Mouse miša.

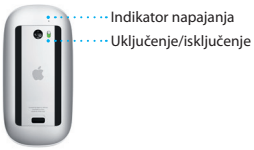

**Uključenje miša** Pomaknite tipku za uključenje na donjoj strani miša.

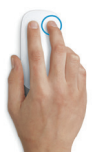

**Klikanje s dvije tipke** Omogućite Sekundarni klik u Postavkama sustava kako biste mogli koristiti desni i lijevi klik.

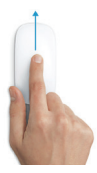

**Zumiranje zaslona** Zadržite tipku Control i pomičite jedan prst za uvećanje stavki na zaslonu.

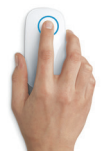

**Klikanje** Kliknite ili dvaput kliknite bilo gdje na površini.

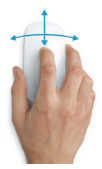

**Pomicanje za 360º** Pomičite prst po površini za pomicanje u bilo kojem smjeru.

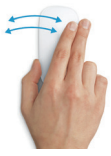

**Potez s dva prsta** Napravite potez ulijevo ili udesno za pomicanje kroz Safari stranice ili pregledavanje fotografija u aplikaciji Foto.

## **Upoznajte radnu površinu**

Radna površina mjesto je na kojemu možete pronaći i raditi sve na svom Mac računalu. Dock na dnu zaslona je mjesto za držanje aplikacija koje najčešće koristite. To je također mjesto na kojemu možete otvoriti Postavke sustava, koje vam omogućavaju podešavanje radne površine i drugih postavki. Kliknite ikonu Findera kako biste došli do svih svojih datoteka i mapa.

Traka s izbornicima na vrhu sadrži korisne informacije o vašem Macu. Kako biste provjerili status vaše bežične internetske veze, kliknite ikonu Wi-Fi. Vaše Mac računalo automatski se spaja na mrežu koju odaberete tijekom podešavanja. Također možete upotrijebiti Spotlight za traženje bilo kojeg sadržaja na vašem Macu i drugih informacija.

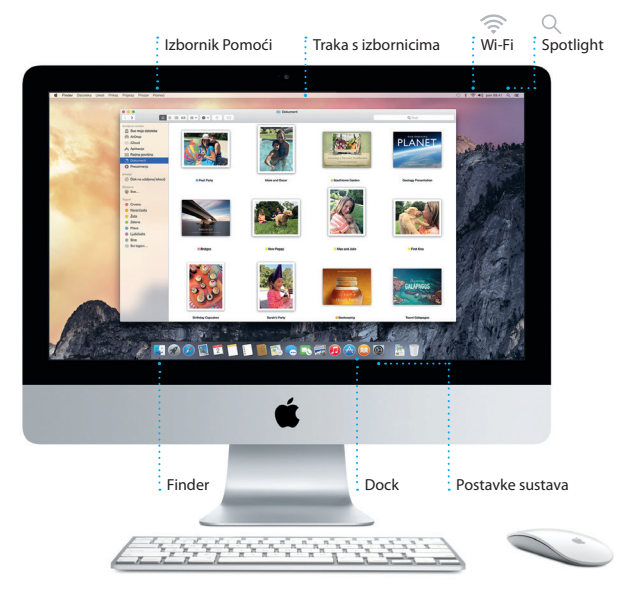

#### **Pronađite željenu aplikaciju**

Uz Mac računalo dobivate i odlične aplikacije koje možete upotrebljavati kako biste maksimalno poboljšali svoje fotografije, izradili dokumente, pretraživali internet i još mnogo toga. Upotrijebite Launchpad za jednostavno pronalaženje svih aplikacija na Macu. Razmjestite aplikacije na željeni način te ih čak grupirajte u mape.

Pronađite nove aplikacije u Mac App Storeu. Kad preuzmete željenu aplikaciju, ona se prikazuje u Launchpadu. Mac App Store obavještava vas o dostupnim ažuriranjima za aplikacije i OS X, te ih može automatski ažurirati.

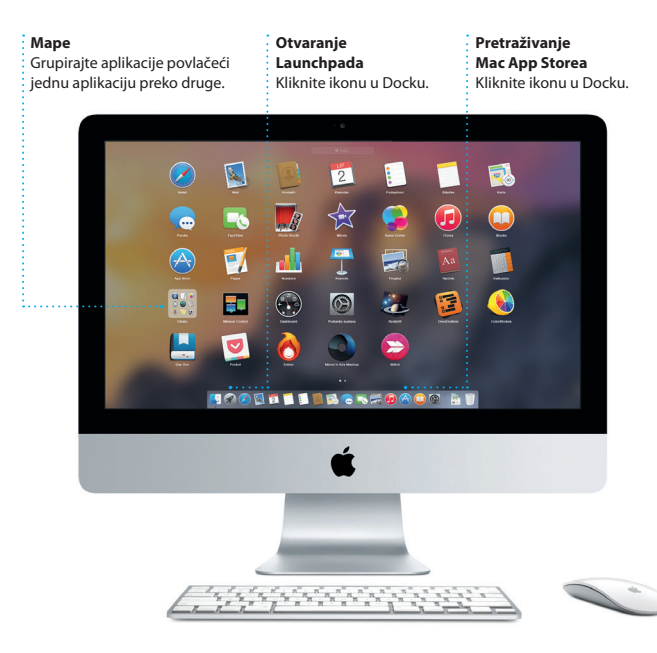

#### **Ostanite ažurni na svim uređajima**

iCloud vam omogućuje pristup vašoj glazbi, fotografijama, kalendarima, kontaktima, dokumentima i ostalim stavkama s vašeg Mac računala, iOS uređaja, pa čak i s PC-a. Automatski održava sve sadržaje ažurnima.

Izradite Pages dokument, snimite fotografiju ili kupite pjesmu na jednom uređaju i taj će sadržaj odmah biti dostupan na svim drugim uređajima. Uporabom iCloud Drivea možete pohraniti vaše datoteke na iCloudu te ih organizirati na željeni način. Značajka Dijeljenje s obitelji olakšava dijeljenje stavki kupljenih u trgovinama iTunes Store, App Store i iBooks Store između članova obitelji. iCloud pomaže u lociranju i zaštiti vašeg Maca ukoliko ga izgubite. Za odabir željenih iCloud značajki, kliknite Postavke sustava u Docku i kliknite iCloud.

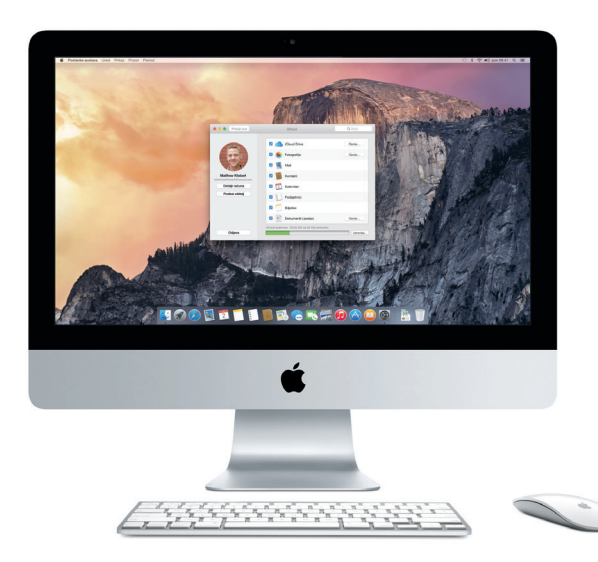

#### **Koristite vaše Mac i iOS uređaje zajedno**

Kad ste prijavljeni na iCloud na Macu i iOS uređajima\*, oni prepoznaju kad se nalaze u blizini i aktiviraju izvanredne značajke. Možete uspostavljati i primati iPhone pozive na vašem Macu, koristeći Mac kao spikerfon. SMS poruke poslane na vaš iPhone prikazuju se u aplikaciji Poruke na Macu, tako da možete pratiti sve vaše razgovore. Zahvaljujući Instant Hotspotu, vaš Mac može automatski koristiti osobni hotspot na vašem iPhoneu. A značajka Handoff omogućava da započnete aktivnost na Macu te nastavite gdje ste stali na iOS uređaju — i obratno.

#### **iPhone pozivi**

Upostavite iPhone poziv ili pošaljite tekstualnu poruku tako da kliknete telefonski broj na Macu.

#### **Handoff**

Ikona aplikacije prikazuje se u Docku kad predate aktivnost vašem Macu.

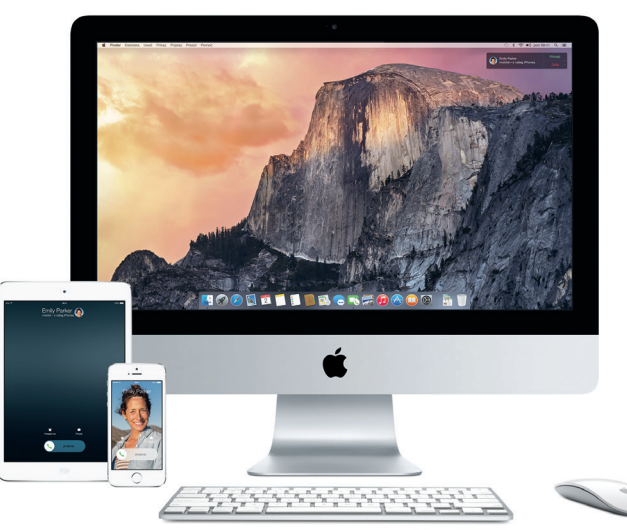

\*Zahtijeva uređaj sa sustavom iOS 8. Vaš Mac i iOS uređaj trebaju biti prijavljeni na isti iCloud račun.

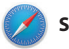

**Safari**

Safari predstavlja najbolji način za surfanje internetom na Mac računalu. Jednostavno kliknite u pametno polje za pretraživanje i pogledajte ikone vaših omiljenih web stranica, ili utipkajte pojam za pretraživanje ili web adresu — Safari zna razliku i poslat će vas na pravo mjesto. Možete spremiti stranice u

vaš Popis za čitanje kako biste ih čitali kasnije i provjeriti Dijeljene linkove za stranice koje su objavili ljudi koje pratite na Twitteru ili LinkedInu. Prikaz po karticama organizira sve vaše kartice i pojednostavljuje lociranje one koju tražite.

#### **Rubni stupac**

Vaše knjižne oznake, Popis za čitanje i Dijeljeni linkovi prikazuju se u rubnome stupcu.

#### **Prikaz omiljenih stavki**

Kliknite pametno polje za pretraživanje kako biste vidjeli ikone vaših omiljenih web stranica.

#### ń

#### **Dijeljenje**

Jednostavno pošaljite web stranice ili ih podijelite pomoću društvenih mreža.

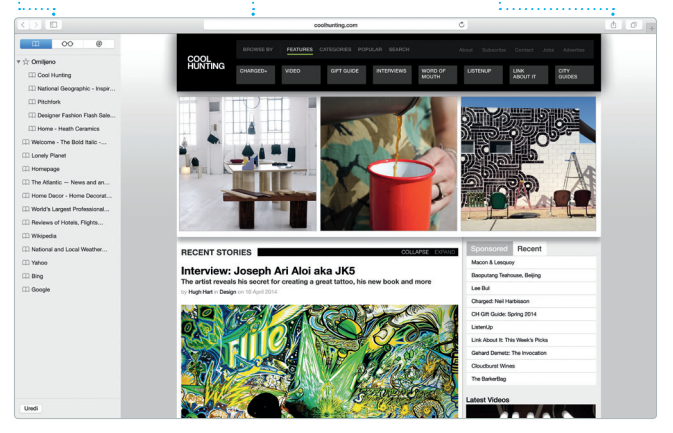

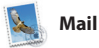

Aplikacija Mail omogućava upravljanje svim vašim e-mail računima iz jednog dolaznog sandučića, bez oglasa. Radi s popularnim e-mail uslugama kao što su iCloud, Gmail, Yahoo Mail i AOL Mail. Mail Drop omogućava automatsko postavljanje

velikih privitaka na iCloud. A Obilježavanje omogućava popunjavanje i potpisivanje obrazaca ili dodavanje zabilješki u PDF. Prvi put kada otvorite aplikaciju Mail, Asistent za podešavanje pomaže vam da započnete s uporabom.

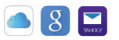

**mjestu**

**Svi mailovi na jednom** 

Prikažite sve vaše račune u aplikaciji Mail.

#### **Prikaz razgovora**

Podesite da se prikazuju sve e-mail poruke iz jednog niza razgovora.

#### **Pretraživanje**

- Brzo suzite rezultate
- pretraživanja
- kako biste pronašli
- točno ono što želite.

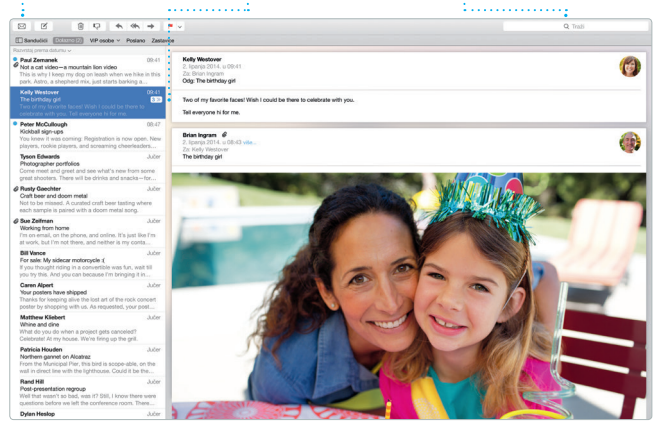

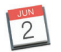

# **Kalendar**

Pratite vaš raspored pomoću aplikacije Kalendar. Možete izraditi odvojene kalendare—jedan za dom, drugi za školovanje i treći za posao. Podesite da se prikazuju svi vaši kalendari u jednom prozoru ili odaberite prikaz samo onih kalendara koji vas zanimaju. Izradite i pošaljite pozivnice za događaje, a zatim pogledajte tko je odgovorio.

Dodajte lokaciju događaju, a aplikacija Kalendar pridodat će kartu, izračunati vrijeme putovanja, pa čak i prikazati vremensku prognozu. Koristite se iCloudom kako biste automatski ažurirali kalendare na svim svojim uređajima ili podijelili kalendare s drugim korisnicima usluge iCloud.

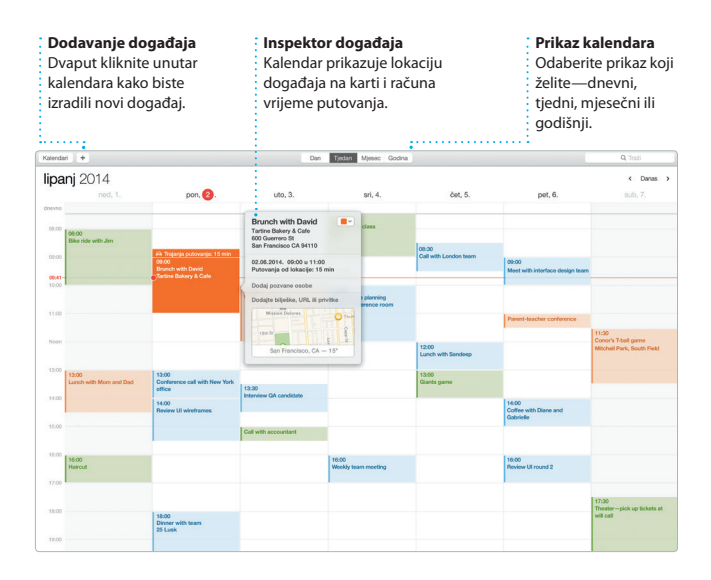

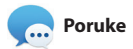

Jednostavno se prijavite pomoću svog Apple ID-a i možete slati i primati iMessage i SMS poruke, uključujući tekst, fotografije, videosnimke i ostalo, svojim prijateljima na Mac, iPad, iPhone ili iPod touch. Pomoću usluge iMessage, možete čak započeti razgovor na jednome uređaju i

nastaviti na drugome. Možete jednostavno započeti i upravljati grupnim razgovorima, uključujući dodavanje naslova i novih sudionika. A ako želite razgovarati s nekim lice u lice, možete započeti FaceTime video poziv\* izravno iz razgovora u aplikaciji Poruke.

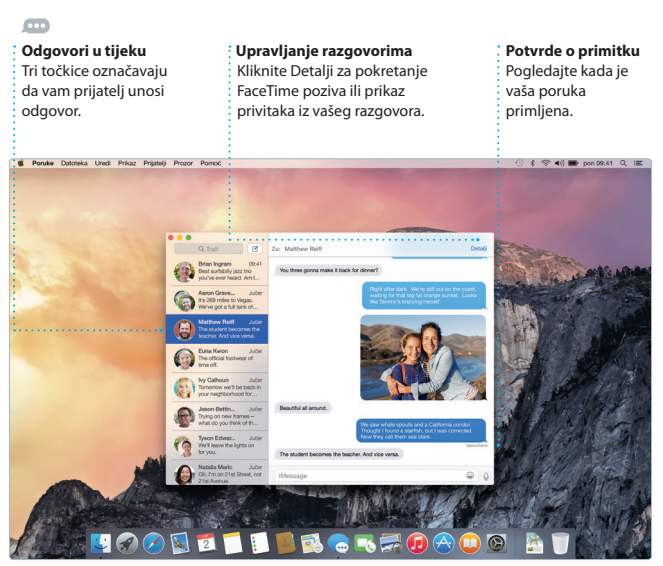

\*Zahtijeva da pozivatelj i primatelj imaju uređaj na kojem je omogućen FaceTime. Nije dostupno u svim područjima.

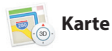

Istražite nove destinacije i preuzmite upute na svoje Mac računalo pomoću aplikacije Karte. Pregledajte lokacije pomoću standardnih ili satelitskih snimaka ili upotrijebite Flyover kako biste iz visine vidjeli odabrane gradove u fotorealističnom 3D prikazu. Možete potražiti informacije o lokalnim sadržajima kao što su restorani

i hoteli i aplikacija Karte će vam prikazati telefonske brojeve, fotografije, čak i osvrte sa servisa Yelp. Kada pronađete svoju destinaciju, aplikacija Karte pruža vam upute u koracima koje možete poslati na svoj iPhone kako biste mogli koristiti glasovnu navigaciju korak po korak.

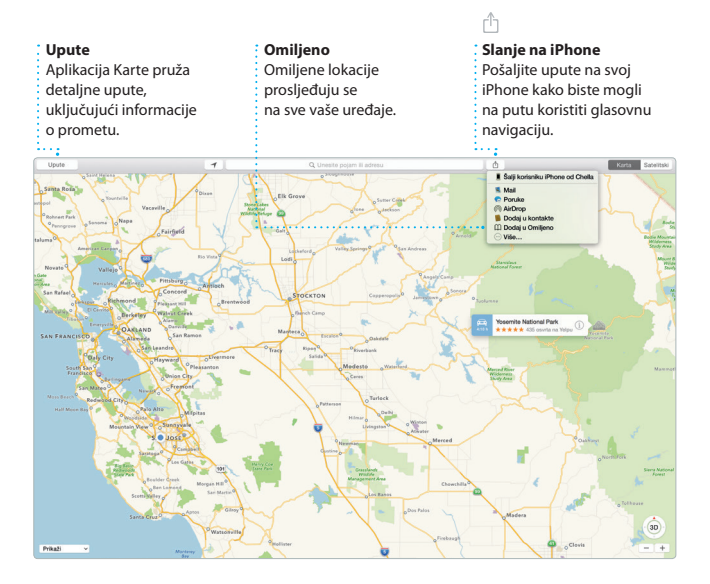

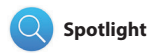

Upotrijebite Spotlight za pronalaženje bilo kojih sadržaja na vašem Macu — dokumenata, kontakata, aplikacija, poruka i ostalih sadržaja. Bez obzira što radite na Macu, možete pristupiti Spotlightu putem njegove ikone izbornika ili uporabom prečice Command-Razmaknica

na tipkovnici. Jednostavno započnite tipkati i Spotlight će prikazati bogati prikaz vaših rezultata. Možete upotrijebiti Spotlight za traženje informacija u izvorima kao što su Wikipedija, Bing, vijesti, Karte, filmovi i ostalo\* te za pretvaranje valuta i mjernih jedinica.

#### **Rezultati**

Pogledajte Spotlight rezultate lijevo i prelistajte ih.

#### **Pregledi**

Možete rukovati pregledima izravno u Spotlightu.

#### **Jednostavni pristup**

Kliknite Spotlight ikonu u traci s izbornicima ili pritisnite Command-Razmaknicu.

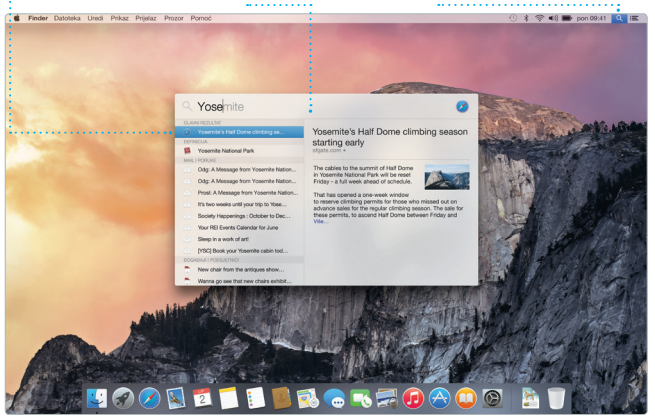

\*Nisu sve značajke dostupne na svim područjima.

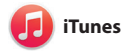

iTunes olakšava uživanje u omiljenoj glazbi, filmovima, TV emisijama i ostalim sadržajima na Macu. iTunes sadrži iTunes Store,

mjesto na kojem možete pronaći omiljene klasike i nove hitove. Također sadrži iTunes Radio, nov način za otkrivanje glazbe.

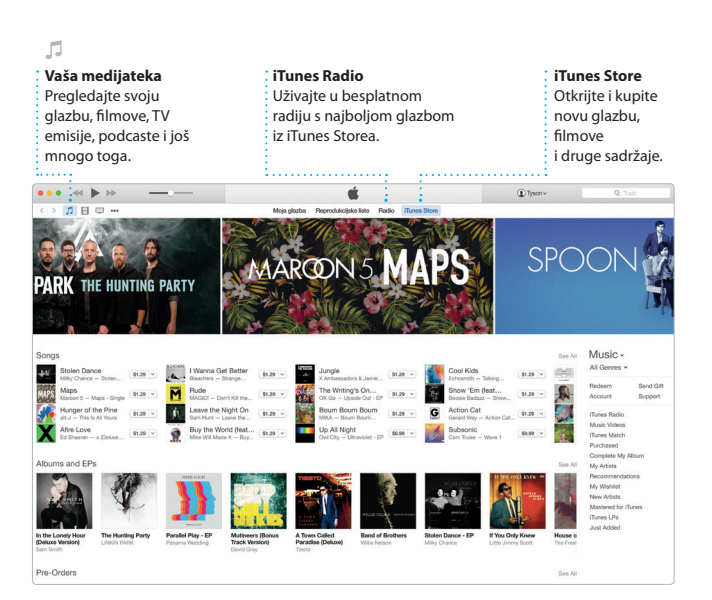

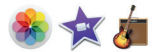

# **Foto, iMovie i GarageBand**

Aplikacije Foto, iMovie i GarageBand omogućuju jednostavnu izradu i dijeljenje vaših fotografija, filmova i glazbe. Aplikacija Foto automatski održava vašu medijateku organiziranom i pomaže u izradi predivnih foto knjiga, razglednica i kalendara. Pomoću iCloud fotoalbuma možete držati vašu cijelu kolekciju

fotografija i videozapisa na iCloudu te ih pregledavati na svim vašim uređajima. iMovie vam omogućava pretvaranje kućnih video snimki u izvrsne filmove i epske najave u holivudskom stilu. GarageBand ima sve što vam je potrebno kako biste naučili svirati instrument, skladati glazbu i snimati pjesmu.

# **Fotografije Projekti Dijeljenje** Fotografije su automatski Jednostavno izradite i Objavite svoje omiljene organizirane prema naručite personalizirane stavke na Facebooku ili datumu i lokaciji. knjige, čestitke i ih dijelite putem iClouda kalendare.ili Poruka. **Distance Division** ngs, UT > 24. kolovoz 201

Fotografije

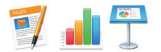

# **Pages, Numbers i Keynote**

Izradite fantastične dokumente, proračunske tablice i prezentacije na svom Mac računalu. Prekrasni predlošci daju vam ogromnu prednost—jednostavno dodajte vlastite riječi i fotografije. Prozor za formatiranje osjetljiv je na kontekst i omogućava brzo prilagođavanje

sadržaja. Možete čak otvarati i uređivati datoteke izrađene u programima paketa Microsoft Office. Možete također brzo i jednostavno dijeliti link na vaše uratke putem aplikacija Mail ili Poruke, izravno iz alatne trake.

# **Dodavanje grafika i drugih stavki** Izradite dokumente bogate medijima, sa slikama, filmovima, grafikonima i ostalim sadržajima.

# ń

**Dijeljenje** Jednostavno podijelite link na vaše uratke pomoću aplikacija Mail ili Poruke.

#### **Prozor za formatiranje**

Vaši alati postaju dostupni samo jednim klikom uz pametni prozor za formatiranje.

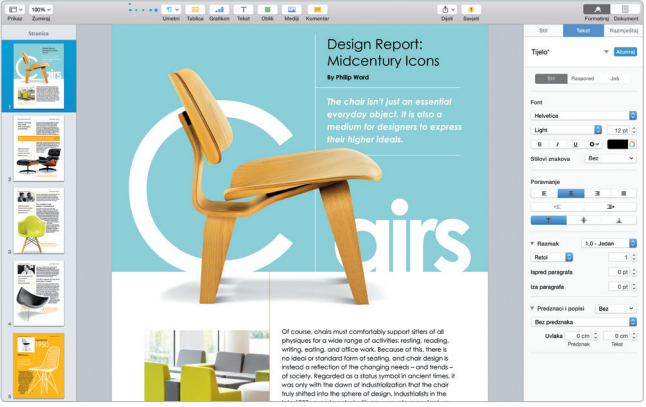

## **Važna napomena**

Molimo, pažljivo pročitajte ovaj dokument i sigurnosne informacije u *Priručniku s važnim informacijama o proizvodu* prije prve uporabe vašeg računala.

# **Saznajte više**

Na stranici [www.apple.com/hr/imac](http://www.apple.com/hr/imac) možete pronaći više informacija, pogledati demonstracijske snimke i saznati više o značajkama iMac računala.

# **Pomoć**

Odgovore na pitanja, kao i upute, te informacije o rješavanju problema možete pronaći u Pomoći za Mac. Kliknite ikonu Findera, kliknite Pomoć u traci s izbornicima i odaberite Pomoć za Mac. Također možete upotrijebiti Safari kako biste potražili online pomoć na [www.apple.com/hr/support](http://www.apple.com/hr/support).

# **Uslužni programi za OS X**

Ako imate problem s Mac računalom, uslužni programi za OS X mogu vam pomoći u obnavljanju vašeg softvera i podataka iz Time Machine sigurnosne kopije i u ponovnoj instalaciji sustava OS X i Apple aplikacija. Ako vaše Mac računalo naiđe na problem, ono automatski otvara uslužne programe za OS X. Također ih možete otvoriti ručno ponovnim uključenjem računala dok držite pritisnutima tipke Command i R.

## **Podrška**

Uz vaš iMac dolazi 90 dana tehničke podrške i jednogodišnje jamstvo za popravak hardvera u Appleovoj maloprodajnoj trgovini ili ovlaštenom Apple servisu. Posjetite [www.apple.com/support/imac](http://www.apple.com/support/imac) za dobivanje tehničke podrške za iMac. Ili nazovite broj u Ujedinjenom Kraljevstvu: (44) 0844 209 0611.

[www.apple.com/support/country](http://www.apple.com/support/country)

Nisu sve značajke dostupne na svim područjima.

TM i © 2015 Apple Inc. Sva prava pridržana. Designed by Apple in California. Printed in XXXX. CR034-00765-A